# *CAD-Interface*

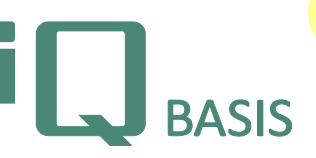

*Die Nutzung möglicher Ratiopotenziale steht bei AHP grundsätzlich im Vordergrund. Aufwände von mehreren Stunden auf wenige Minuten zu reduzieren, das gelingt aber nicht immer. Mit unserer CAD/CAQ-Schnittstelle haben wir dieses dennoch geschafft. Grundlage hierfür ist die anhand von CAD-Systemen erstellte technische Zeichnung. Sie enthält alle wesentlichen Qualitätsvorgaben für die Fertigung des Produktes, wie z.B. das Maß mit seiner Toleranzangabe. Typisch für die Serienfertigung ist die Erstmusterprüfung. Mit ihr werden alle Bemaßungen exakt nachgeprüft.*

## **Workflow**

Alle CAD-Systeme, die eine Zeichnung in Form einer 2D-IGES-Datei bzw. 2D-DXF-Datei ausgeben können, werden durch unsere Technik unterstützt. Die so durch die Konstruktion zur Verfügung gestellte Zeichnung kann in iQ-BASIS durch einfaches Öffnen der Datei in unserer Prüfplanung für alle Prüfungsarten herangezogen werden. In der Zeichnung fehlende Toleranzen können durch Auswahl der entsprechenden Norm automatisch ermittelt werden. Nach dem Abschluss der Vorgaben, wird der Prüfplan generiert, der dann für jedes Maß ein Prüfmerkmal aufweist. Visualisiert wird dies mit Hilfe eines tropfenförmigen Stempels, der die Nummer des Prüfmerkmals enthält.

Die Erstmusterprüfung trägt hier den größten Nutzen, da im Allgemeinen der größte Prüfumfang besteht. Durch das Erstellen eines Gesamtprüfplanes können gleich in einem Zuge auch die Vorgaben für die Fertigung erledigt werden.

Der Ausdruck der Zeichnung mit den integrierten Stempeln oder auch die weitere Nutzung des Prüfplanes in einem unserer prüfenden Module in Kombination mit Messgeräten oder -maschinen vervollständigen die Nutzung.

Eine Zeichnungsänderung würde das Ganze wieder von vorne beginnen lassen. Wir haben dafür den Zeichnungsvergleich entwickelt. Dieser stellt die Unterschiede automatisch grafisch dar, lässt sich diese von Ihnen bestätigen und übernimmt die unveränderten Prüfmerkale in einen neuen Änderungsstand. Dieser steht dann sofort zur Verfügung.

#### **Wichtige Funktionen im Überblick**

### *Zeichnung als Informationsträger*

- Vektorformate in Form von 2D-IGES- oder auch 2D-DXF-Formaten unterstützen vollständig die Anforderungen für den Informationsaustausch zwischen CAD und CAQ und dies unabhängig vom CAD-System.
- Unser Q-Layer hält alle zusätzlich hinzugefügten Q-Informationen. Zeichnung bearbeiten: 100236 (Arretierungsplatte)
- Der speziell für die Darstellung von IGES/DXF-Zeichnungen entwickelte eigene Viewer erspart zusätzliche Kosten an den Prüfplätzen, die sonst für CAD-Viewer anfallen.
- Zeichnungen in Pixel-Formaten wie TIF, JPG oder auch PDF lassen sich für eine manuelle Bestempelung (mit OCR-Unterstützung) ebenfalls einbinden.

#### *CAD-basierte Prüfplanung*

#### *Vorbereitung*

- Vollständige Integration des Moduls iQ-CAD-Interface in das Modul *iQ-PLAN*.
- Während des Aufrufes der Zeichnung wird für jedes

Zeichnungsmaß ein Prüfmerkmal (fortlaufende Nummer mit blauem Stempel) vergeben und in die Zeichnung eingetragen.

• Bevor die Prüfplangenerierung ausgelöst wird, lassen sich noch zusätzliche Angaben, wie z. B. die zu verwendende Norm, die Anzahl der Stellen eines

Stempels oder Einschränkungen bei der Vergabe der Stempel angeben.

## *Der zeichnungsgestützte Prüfplan*

- Die Merkmale des zeichnungsgestützten Prüfplans werden am linken Rand der Maske aufgelistet.
- Merkmale lassen sich in der Liste anklicken; gleichzeitig wird die Merkmalsposition in der Zeichnung

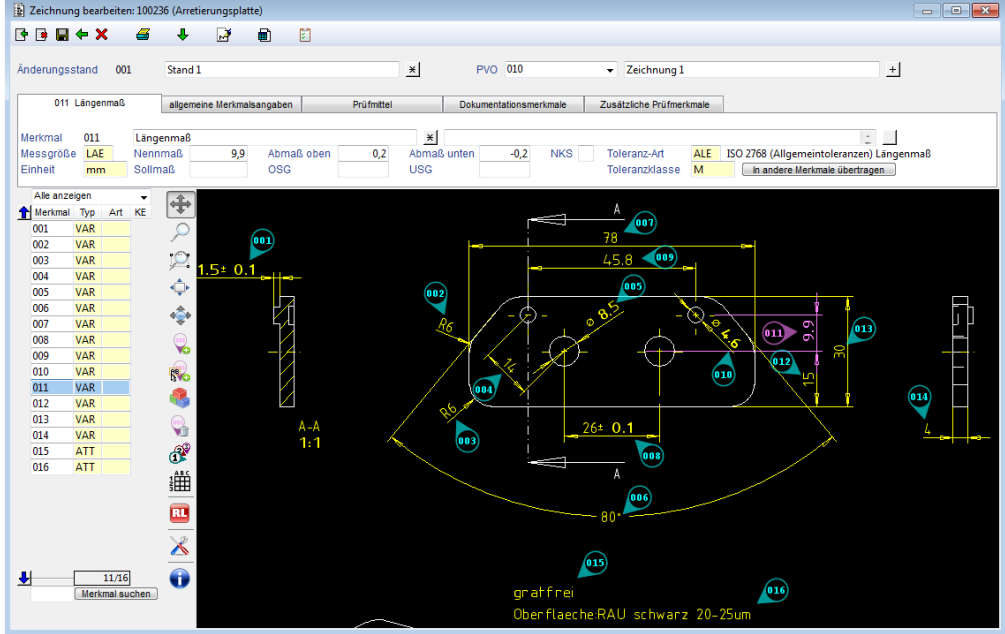

durch farbliche Hervorhebung der Dimensionsangaben und Merkmalslinien in die Mitte des Fensters verschoben.

• Das Anklicken eines Merkmals in der Zeichnung bewirkt das Positionieren des Cursors auf das zugehörige Merkmal in der Merkmalsliste.

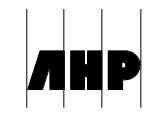

**2.6**

- Ergänzende Merkmalsinformationen, gruppiert nach Themen, lassen sich über die oberhalb der Zeichnung befindlichen Reiter darstellen und ändern. Diese umfassen unter anderem die für die vollständige Merkmalsplanung notwendigen Daten (wie Stichproben-Angaben, Eingriffs- und Warn-grenzen, Prüfmittel usw.).
- Unterstützung diverser Toleranztabellen zur Ermittlung der Toleranzen bei fehlenden Angaben in der Zeichnung.
- Löschen und Hinzufügen eines neuen Merkmals (Stempels)
- Renummerierung entlang von automatisch erkannten Ansichten
- Kennzeichnung eines Konstruktionselementes mit der Möglichkeit der Zuordnung mehrerer Merkmale
- Kopieren eines Konstruktionselementes einschließlich der damit verbundenen Merkmale. Für gleiche Konstruktionselemente (z. B. mehrere gleiche Bohrungen) werden hierdurch die Merkmale dupliziert.

### *Mehrere unterschiedliche Prüfmittel/Prüfplätze*

- In der Regel lässt sich ein kompliziertes Teil nicht mit nur einem Messmittel prüfen. Häufig existieren auch mehrere Messplätze, an denen jeweils zu einem Prüfvorgang mehrere Merkmale zusammengefasst werden.
- Einfache Zuordnung eines Messmittels und Übertragung in weitere Merkmale
- Aufteilung in mehrere Prüfplätze oder Prüfplatzgruppen, für die dann jeweils ein eigener Prüfvorgang generiert wird.

### *Prüfen in der Zeichnung*

- Auch während der Prüfung bietet sich die Zeichnung mit den Möglichkeiten des grafischen Dialoges hervorragend an. Z. B. wird das zu prüfende Merkmal farblich violett hervorgehoben.
- Die Eingabe des Messwertes kann über die Tastatur oder über ein angeschlossenes Messmittel erfolgen. Das Ergebnis wird zusätzlich auch als Messbalken darstellt.
- Nach der Prüfung eines Merkmals wird in der Merkmalsliste automatisch auf das nächste Merkmal gesprungen. Alternativ kann dieses auch manuell in der Merkmalsliste oder in der Zeichnung gewählt werden.
- El Ergebniseingabe: 010  $\blacksquare \Leftrightarrow \times \quad \blacksquare \quad \square$  $\mathbf{a}$ **Merimal Koordinate Type Erg**<br>
Merimal Koordinate Type Erg<br>
001 VAR √<br>
003 VAR √<br>
006 VAR √<br>
005 VAR √<br>
007 VAR √<br>
007 VAR √<br>
007 VAR √<br>
007 VAR √ 中  $\mathcal{L}$  $\mathcal{P}$  $\vec{\mathbb{Q}}$  $\blacksquare$ 008<br>008<br>009<br>010 VAR V<br>VAR V<br>VAR V<br>VAR V  $\bullet$  $011$ **VAR** VAR  $\frac{014}{015}$  $\frac{VAR}{ATT}$ 016 **ATT** 011 Längenmaß (11/16) Weitere Prüflinge Bemerkung Prüfer  $1/1$ ٿڻ10 01 Daten zum Prüfling Erfassung von Fotos Externe Prüfung

### **Schnittstellen zu anderen Modulen**

- *iQ-PLAN* als Basis für die Erstellung und Verwaltung der aus Zeichnungen erstellten Prüfvorgaben
- *iQ-PAUF* als Basis zur Anwendung der diversen Prüfungen (z. B. *iQ-EMP*) durch Aufnahme der Messwerte, sei es per Hand oder Übernahme der Daten von einem Messgerät
- Kennzeichnung des Merkmals in grün und rot (außerhalb Toleranzgrenze). Blau dargestellte Merkmale wurden (noch) nicht geprüft.
- Angaben zu attributiven Merkmalen erfolgen über die Fehlercode-Tabelle.
- Bei der Erstmusterprüfung wird unterschieden, ob der Lieferant oder der Abnehmer prüft.
- Alle Messungen können bis zum Verlassen der Maske beliebig korrigiert werden.

#### *Allgemeine Viewer-Funktionen*

- Verschieben, Vergrößern und Verkleinern der Zeichnung
- Verschieben und Drehen der Stempel, falls andere Informationen dadurch verdeckt wurden.
- Drucken der Zeichnung

#### *Schnittstellen zu Fremdsystemen*

Zur Weiterverarbeitung der Prüfplan- oder Prüfauftragsdaten können die Informationen in verschiedenen Formaten an ein Fremdsystem übertragen werden:

- DFQ (Q-DAS)
- XLS (Excel)
- XML
- SAP

#### *Schnittstelle zu Calypso (Fa. Zeiss)*

iQ-CAD-Interface liefert die Daten aus dem Prüfplan im DFQ-Format an Calypso. Somit stehen diese für die Entwicklung des Messprogrammes zur Steuerung eines Koordinaten-Messgerätes zur Verfügung. Die im Zuge der üblichen Weiterentwicklungen der Systeme Calypso und iQ-BASIS entstehenden notwendigen Anpassungen an die Schnittstelle werden in Abstimmung beider Unternehmen für die Kunden gewährleistet.